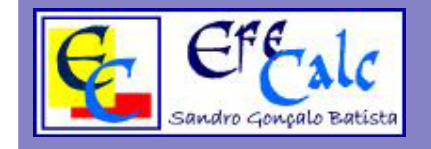

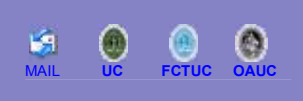

- **1. System Requirements**
- **2. Installation and Utilization of EfeCalc**
- **3. EfeCalc Uninstall**

## **1. System Requirements**

Intel Pentium Processor 200MHz (or similar) Windows 98 or Windows NT 4.0 (or higher) 64Mb RAM (128Mb recommend) 10Mb of Free Space on Disk Graphic Board with 8Mb Soundboard (optional) Monitor with 800x600 resolution

## **2. EfeCalc Installation**

After you have made the download of the setup file, you should double click on it (if the download went well, you should have the **ECweb\_EN.exe** file with more or less  $2.6Mb$  and the following icon  $(4)$ .

After the double click, the installation program should be initialize and you only have to follow the steps.

## **3. EfeCalc Uninstall**

To uninstall the program, you only have to double click on the icon  $\mathbb{Z}$  in the program group and follow the steps. Another way it's accessing to "**Add / Remove Programs**" in the Control Panel.